Since release 3.2.7 (77) in module Aligner 3D, an additional panel is available bottom down in the module window middle panel which has 3 separate buttons. The functionality linked to this panel can be used to adjust a calculated aligner step by the actual treatment situation using an intermediate scan to refine the current step and therefore, the subsequent planning.

**see also:** [Panel \[Scan-Refinement}](http://onyxwiki.net/doku.php?id=en:panel_scanrefinement)

From: <http://onyxwiki.net/>- **[OnyxCeph³™ Wiki]**

Permanent link: **<http://onyxwiki.net/doku.php?id=en:3429&rev=1445805960>**

Last update: **2015/10/25 21:46**

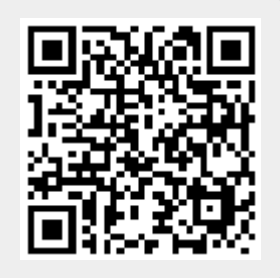